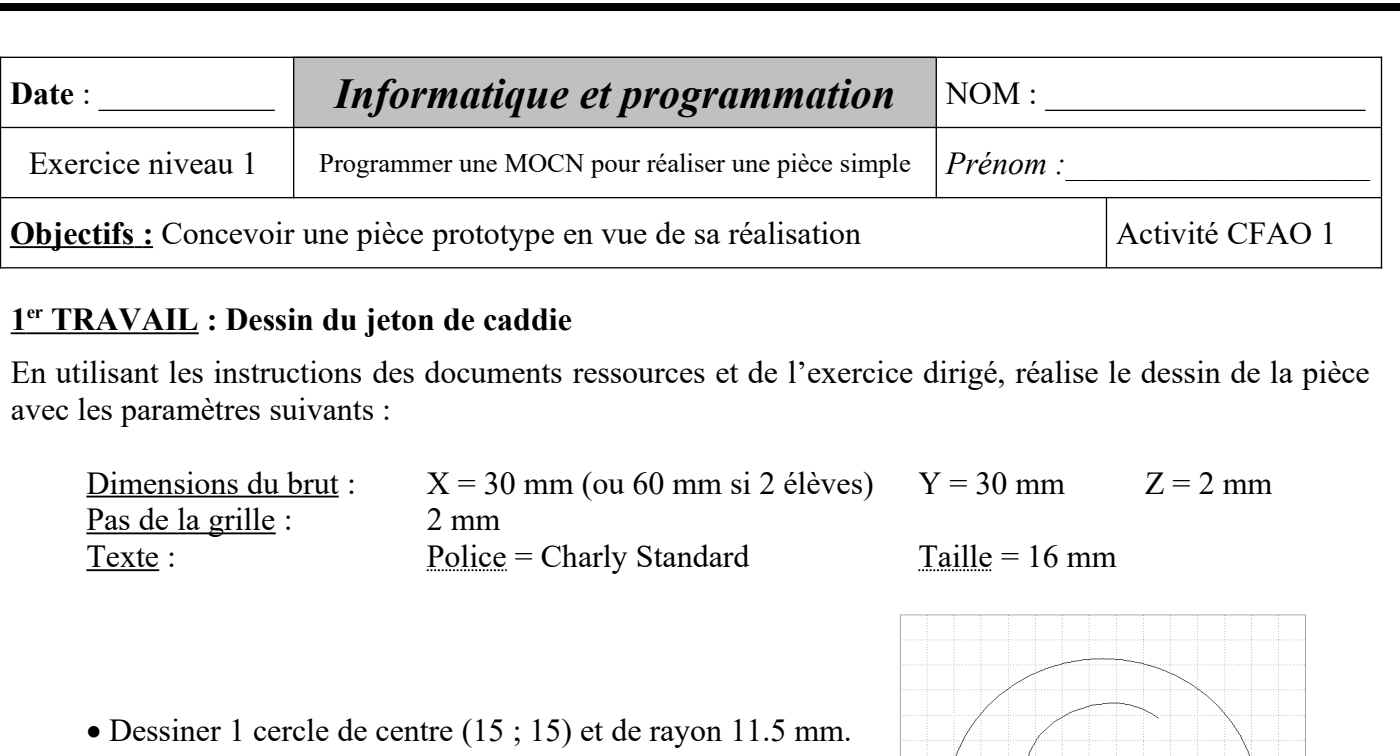

 **Avant d'aller plus loin, cliquez sur « Fichier » « Enregistrer sous » et enregistrer votre document dans votre dossier de classe avec le nom suivant : Jeton caddie – NOM.**

Remarque : *pensez à enregistrer votre dessin tout au long de sa construction. Pour cela, appuyer*

Écrire le texte « € » puis dans propriété **positionner son centre** en (13 ; 15).

 $\bullet$  Si vous travaillez à deux, dupliquer 1 fois vers la droite (delta ? = ?), le dessin complet.

En utilisant les instructions des documents ressources et de l'exercice dirigé, programme l'usinage de la

Petit Cercle : découpe avec un contournage intérieur et profondeur de passe maximum de 1 mm.

Grand cercle (à réaliser en dernier) : découpe avec un contournage extérieur et profondeur de

**Enregistre ton travail sur une clé USB pour aller usiner la pièce sur la MOCN.**

Outil à fraiser : fraise 2 tailles D=2 mm **pour tous les usinages**.

*(Voir page 9 de l'exercice dirigé pour la méthode)*

Dessiner 1 cercle de centre (22 ; 15) et de rayon 2 mm.

*régulièrement sur l'icône « disquette »*.

 **2 ème TRAVAIL : Usinage du jeton de caddie**

 $\bullet$  Texte : profondeur d'usinage de 0.40 mm.

Matériau : plastique dur

pièce avec les paramètres suivants :

passe maximum de 1 mm.